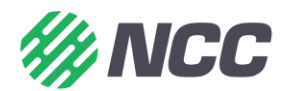

## WatchTVEverywhere from NCC

To get started you will need:

- Account number that appears on your NCC statement or in SmartHub.
- Name that appears on your NCC statement.
- A valid email address (this does not need to be an NCC email address).
- Your choice of password.

## How to register:

- 1. Go to [www.watchtveverywhere.com.](http://www.watchtveverywhere.com/)
- 2. Select provider from the drop down menu:
	- a. "NCC"
	- b. Please do not select "Northwest Communications" this is not us!
- 3. Click on "Register" tab on top left of page.
- 4. Enter in the requested information:
	- a. NOTE: Your account number and last name must match that information on your NCC statement.
- 5. Click "Register" an email is sent to you to activate.
- 6. Check your email: Email will be from [registration@watchtveverwhere.com.](mailto:registration@watchtveverwhere.com) Click on the activation link. The link brings up an internet page from "watchTVeverwhere.com" stating "Your account is now activated."
- 7. Click on "log in" next to "register" on top left of the screen.
- 8. Enter in email and password that you entered when you registered (use entire email address).
- 9. Click on "Login." You will see the icons of the networks available for exploring. Selecting a network takes you to their website and some may ask you to download their app. Some networks provide live TV and others provide past episodes.
	- a. The first time you access a network, you may need to enter in your WatchTVEverywhere login (email) and password.
	- b. If you are downloading their app, you will need your login information for your app store (for instance, your Apple ID or Google Play Store ID).
	- c. If you are not a current NCC Video Customer, you will only see access to WatchESPN and QVC. All other networks are available with a Video subscription to NCC.

WatchTVEverywhere is available to residential customers only.

If you already have a network app downloaded on a tablet or smartphone or are trying to access a network in a browser on a laptop or PC, it will ask you to select your provider when you try to access their locked content (which many times is when you try to watch LIVE content) . Once you select 'NCC', it will re-direct you to the watchTVEverywhere website to register first. You can then follow directions above beginning with #4.

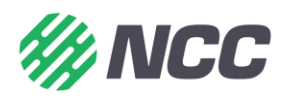